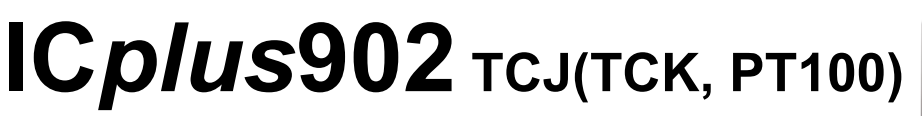

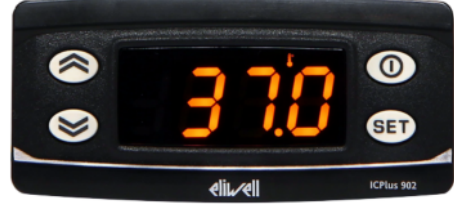

# **Kurzanleitung** Installateur 1/2014

# **Einstellung Sollwert / Setpoint (Ausschalttemperatur):**

**"SET"**-Taste kurz drücken und wieder loslassen. Im Display erscheint "**SP1**". Zum Anzeigen des Sollwerts erneut die Taste **"SET"** kurz drücken. Der Sollwert erscheint auf dem Display (z.B. "0"). Zum Ändern des Sollwerts innerhalb von 15 Sekunden die Tasten " $\uparrow$ " oder "**↓**" betätigen.

# **Programmierung:**

(Alle Parameter sind in 2 Ebenen eingeteilt: "Benutzer" und "Installateur")

Parameter "Benutzer":

**"SET"**-Taste für ca. 5 Sekunden drücken und es erscheint der erste Parameter-Code (z.B. **"dF1"**).

Zum Durchgehen der übrigen Parameter die Tasten "**↑**" oder "↓" benutzen.

Zum Ändern des Parameters die Taste "SET" drücken und loslassen, dann den gewünschten Wert mit den Tasten " $\uparrow$ " oder " $\uparrow$ " eingeben, mit der Taste **"SET"** bestätigen und dann zum nächsten Parameter übergehen.

Wenn die Tastatur für mehr als 15 Sekunden nicht betätigt wird (Time-out) oder wenn die Taste **""** einmal gedrückt wird, so wird der zuletzt auf dem Display angezeigte Wert bestätigt und man kehrt zur vorausgehenden Anzeige zurück.

Parameter "Installateur": Siehe Seite 4

# **Regler ausschalten / einschalten:**

Der Regler kann durch mindestens 5 Sekunden langes Drücken der Taste **""** ausgeschaltet werden. In diesem Zustand sind die Regel- und Abtaualgorithmen deaktiviert und am Display erscheint der rote Punkt. Zum Einschalten wieder 5 Sekunden die Taste " <sup>1"</sup> drücken.

**HINWEIS:** Werden ein oder mehrere Parameter aus der Konfiguration geändert, MUSS der Regler zum ordnungsgemässen Betrieb aus- und wieder eingeschaltet werden (Spannungsversorgung trennen).

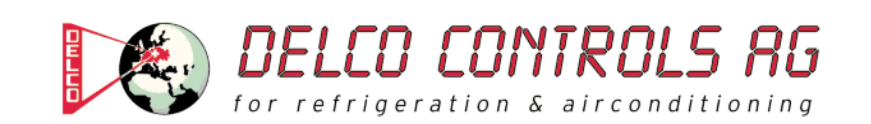

# **Beschreibung der Parameter "Benutzer"**

### (REGLER / RELAISAUSGANG)

#### **dF1: Schaltdifferenz (dF1=diFferential)**

Eingriffdifferential des Ausgangsrelais. Der Verbraucher hält beim Erreichen des angezeigten Sollwerts an und er läuft bei einer Temperatur wieder an, die dem Sollwert plus dem Wert des Differentials entspricht. **Zulässiger Bereich: 0 bis 30 (0,0 bis 30,0) °C**  < Werkseinstellung: "1" >

**HS1: Obere Begrenzung des Sollwertbereiches (HS1=Higher Set)**  Max. Wert, der dem Sollwert zugeordnet werden kann. **Zulässiger Bereich: "LS1" bis "HdL" °C < Werkseinstellung: "1350" >** 

**LS1: Untere Begrenzung des Sollwertbereiches (LS1=Lower Set)**  Min. Wert, der dem Sollwert zugeordnet werden kann. Zulässiger Bereich: "LdL" bis "HS1" °C **< Werkseinstellung: "-199" >** 

(ANZEIGE)

#### **LOC: Tastatur-Sperrung (LOC=keyboard - LOCk)**

Es besteht immer die Möglichkeit, die Programmierung der Parameter aufzurufen und dieselben zu ändern, einschliesslich des Status dieses Parameters, um das Entsperren der Tastatur zu ermöglichen. **n**  $(0)$  = Nein  $(no)$ , **v**  $(1)$  = Ja (yes) **< Werkseinstellung: "n" >** 

**PS1: Passwort 1 (PS1=PaSsword 1)**  Gestattet, falls befähigt (von 0 verschiedener Wert) den Zugang zu den Parametern des Niveaus "Benutzer". **Zulässiger Bereich: 0 bis 250 < Werkseinstellung: "0" >** 

**ndt: Anzeige mit Kommastelle (ndt=number display type)**  Anzeige mit Dezimalpunkt. **N** (0) = Nein (no), **y** (1) = Ja (yes), (**int** (2) = ganzen Zahl für Regler mit 4-20mA-Eingang) **< Werkseinstellung: "n" >** 

### **CA1: Kalibrierung 1 (CA1=CAlibration 1)**

Positiver oder negativer Temperaturwert, der zu dem von der Temperatursonde gelesenen Wert (gemäss Parameter CAi) addiert wird. **Zulässiger Bereich: -30 bis 30 (-30,0 bis 30,0) °C < Werkseinstellung: "0" >** 

(KONFIGURATION)

**H00: Wahl des Sondentyps, TCJ, TCK oder PT100 Jtc** (0) = TCJ, **Htc** (1) = TCK, **Pt1** (2) = PT100 **< Werkseinstellung: "Jtc" >** 

**rEL: Version des Instruments (rEL=rELease firmware)**  Parameter, der nur abgelesen werden kann (z.B. "5").

**tAb: Konfigurationscodierung des Instruments (tAb=tAble of parameters)**  Parameter, der nur abgelesen werden kann (z.B. "20").

# **PA2:**  $\rightarrow$  **Zugang zu den Parametern des Niveaus 2 (Installateur): siehe Seite 4**

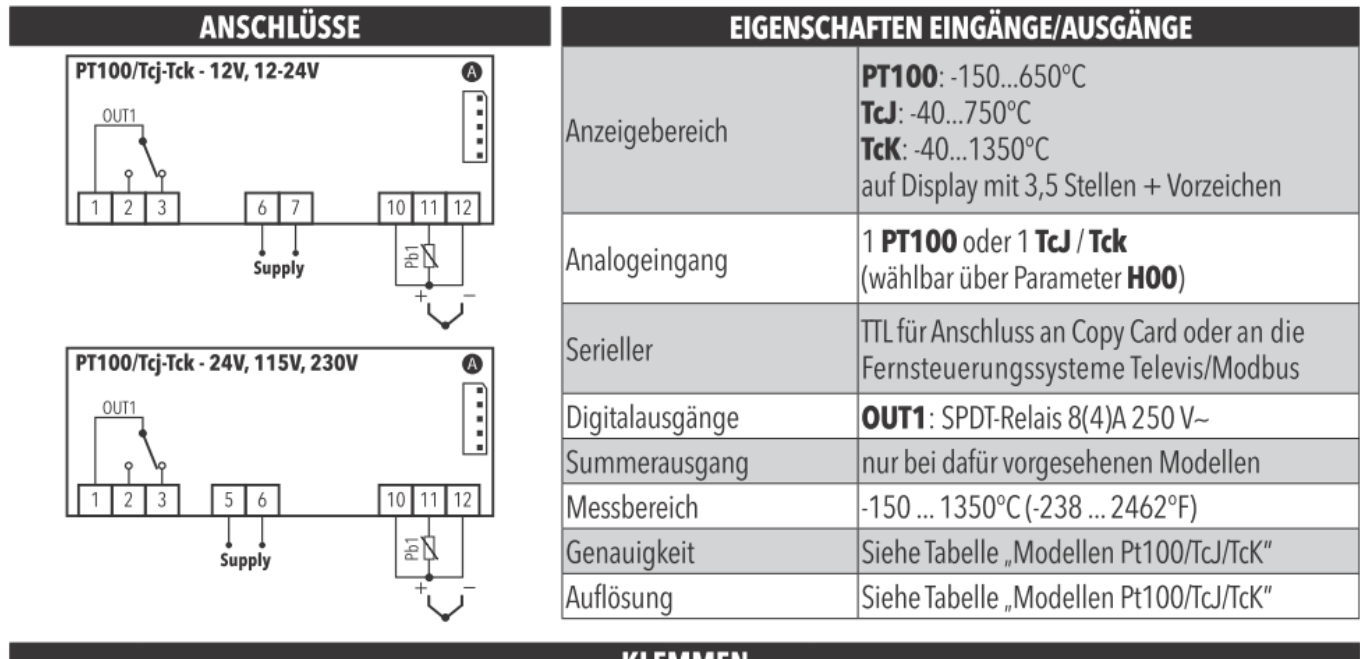

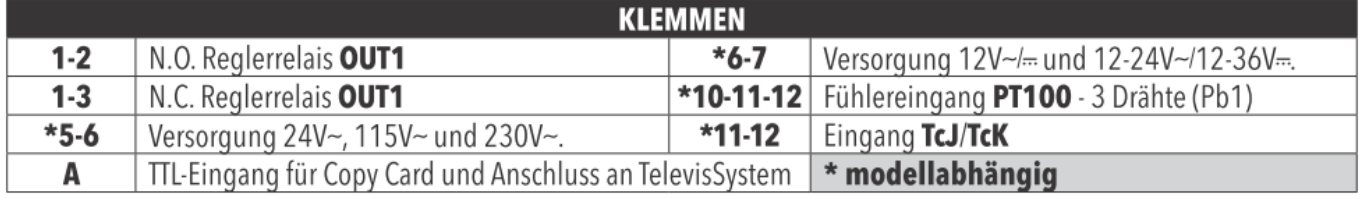

# **GENAUIGKEIT / AUFLÖSUNG:**

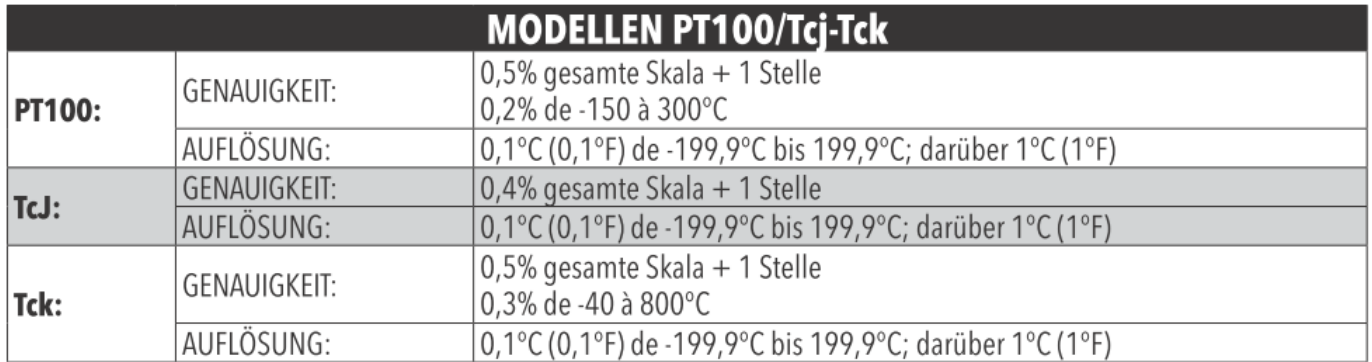

# Parameter "Installateur":

**"SET"**-Taste für ca. 5 Sekunden drücken und es erscheint der erste Parameter-Code (z.B. **"dF1"**).

Parameter **"PA2"** (Passwort 2) mit den Tasten **"**-**"** oder **""** anwählen und die Taste **"SET"** drücken. Jetzt erscheint die **"0"** und das Passwort 2 kann mit der Taste **""** eingegeben werden. Werksmässig ist das Passwort 2 auf **"15"** eingestellt.

Mit der **"SET"**-Taste bestätigen und im Display erscheint der Code des ersten Kapitels/Registers ("rE1").

(Alle Parameter dieser Ebene sind in 7 Kapitel / Register eingeteilt)

Zum Durchgehen der übrigen Registerkarten die Tasten "**↑**" oder "↓" benutzen.

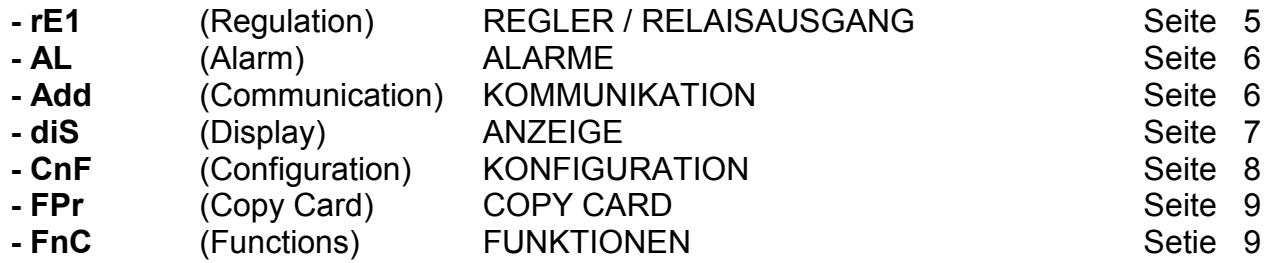

Während der Anzeige dieses Codes (z.B. "rE1") die "SET"-Taste nochmals kurz drücken und es erscheint der erste Parameter-Code aus diesem Kapitel/Register**.**

Zum Durchgehen der übrigen Parameter die Tasten "**↑**" oder "↓" benutzen. Zum Ändern des Parameters die Taste "SET" drücken und loslassen, dann den gewünschten Wert mit den Tasten "**个**" oder "↓" eingeben, mit der Taste **"SET**" bestätigen und dann zum nächsten Parameter übergehen.

Wenn die Tastatur für mehr als 15 Sekunden nicht betätigt wird (Time-out) oder wenn die Taste **""** einmal gedrückt wird, so wird der zuletzt auf dem Display angezeigte Wert bestätigt und man kehrt zur vorausgehenden Anzeige zurück.

**HINWEIS:** Werden ein oder mehrere Parameter aus der Konfiguration geändert, MUSS der Regler zum ordnungsgemässen Betrieb aus- und wieder eingeschaltet werden (Spannungsversorgung trennen).

# REGLER / RELAISAUSGANG (Register mit Bezeichnung "rE1")

**HC1: Heizen/Kühler-Funktion (HC1=Heating/Cooling)** 

Relais-Schaltfunktion / Regelungsmodus. **H** (0) = Heizen (Heating), **C** (1) = Kühlen (Cooling) **< Werkseinstellung: "H" >** 

### **OS1: Reduzierter Sollwert (OS1=Offset Setpoint)**

Temperaturwert der dem Sollwert algebraisch zum Sollwert addiert werden muss im Fall des Gebrauchs des reduzierten Sollwerts (Economy Funktion). **Zulässiger Bereich: -30 bis 30 (-30,0 bis 30,0) °C < Werkseinstellung: "0" >** 

**dF1: Schaltdifferenz (dF1=diFferential)**  Eingriffdifferential des Ausgangsrelais. Der Verbraucher hält beim Erreichen des angezeigten Sollwerts an und er läuft bei einer Temperatur wieder an, die dem Sollwert plus dem Wert des Differentials entspricht. **Zulässiger Bereich: 0 bis 30 (0,0 bis 30,0) °C**  < Werkseinstellung: "1" >

**HS1: Obere Begrenzung des Sollwertbereiches (HS1=Higher Set)**  Max. Wert, der dem Sollwert zugeordnet werden kann. **Zulässiger Bereich: "LS1" bis "HdL" °C** <**Werkseinstellung:** "1350" >

# **LS1: Untere Begrenzung des Sollwertbereiches (LS1=Lower Set)**  Min. Wert, der dem Sollwert zugeordnet werden kann.

Zulässiger Bereich: "LdL" bis "HS1" °C **< Werkseinstellung: "-199" >** 

# **HA1: Obere Alarmgrenze (HA1=Higher Alarm)**

Alarm max. Temperatur. Wert der Temperatur (Absolutwert), bei deren Überschreitung der Alarm angezeigt wird. **Zulässiger Bereich: "LA1" bis 1999 (199,9) °C**  <**Werkseinstellung:** "1350" >

#### **LA1: Untere Alarmgrenze (LA1=Lower Alarm)**  Alarm min. Temperatur. Wert der Temperatur (Absolutwert), bei deren Unterschreitung der Alarm angezeigt wird. Zulässiger Bereich: -328 (-199,9) bis "HA1" °C **< Werkseinstellung: "-199" >**

**dn1: Einschaltverzögerung (dn1=delay at on)**  Zeit für die verzögerte Aktivierung des Ausgangsrelais bei Anforderung. **Zulässiger Bereich: 0 bis 250 Sekunden < Werkseinstellung: "0" >** 

**do1: Wiedereinschaltverzögerung (do1=delay after off)**  Verzögerungszeit nach der Abschaltung. Zwischen dem Abschalten des Ausgangsrelais und dem nachfolgenden Einschalten muss die angegebene Zeit vergehen. **Zulässiger Bereich: 0 bis 250 Minuten < Werkseinstellung: "0" >** 

**di1: Wiedereinschaltverzögerung (di1=delay between on)**  Verzögerungszeit zwischen den Einschaltungen. Zwischen zwei aufeinander folgenden Einschaltungen muss die angegebene Zeit vergehen. **Zulässiger Bereich: 0 bis 250 Minuten < Werkseinstellung: "0" >** 

**dE1: Ausschaltverzögerung (dE1=dElay at off)**  Zeit für die verzögerte Ausschaltung des Ausgangsrelais beim Erreichen des Sollwerts. **Zulässiger Bereich: 0 bis 250 Sekunden < Werkseinstellung: "0" >** 

#### **On1: Einschaltdauer (On1=On time)**

Zeit für die Einschaltung des Relais bei Defekt der Sonde. Bei Einstellung auf "1" mit "OF1" auf "0" bleibt der Ausgang immer an, während er bei "OF1" ">0" in der Modalität Duty Cycle arbeitet. **Zulässiger Bereich: 0 bis 250 Minuten**  <**Werkseinstellung:** "0" >

#### **OF1: Ausschaltdauer (OFt=OFf time)**

Zeit für die Abschaltung des Relais bei Defekt der Sonde. Bei Einstellung auf "1" mit "On1" auf "0" bleibt der Ausgang immer aus, während er bei "On1" ">0" in der Modalität Duty Cycle arbeitet. **Zulässiger Bereich: 0 bis 250 Minuten**  < Werkseinstellung: ..1" >

# ALARME (Register mit Bezeichnung "AL")

AFd: Schaltdifferenz für Alarme "HA1"/"LA1" (AFd=Alarm Fan differential) Differential zwischen den Temperaturalarmen (siehe Parameter "HA1" und "LA1"). **Zulässiger Bereich: 1 bis 50 (1,0 bis 50,0) °C**  < Werkseinstellung: ..2" >

#### **tP: Freigabe Alarmlöschung mit jeder Taste (Alarm-Quittierung) n**  $(0) =$ Nein  $(no)$ , **v**  $(1) =$  Ja (yes) **< Werkseinstellung: "y" >**

# **KOMMUNIKATION (Register mit Bezeichnung "Add")**

**PtS: Auswahl des Kommunikationsprotokolls (PtS=Communication Protocol Selection)**   $t =$  Televis,  $d =$  Modbus < Werkseinstellung: "t" >

**dEA: Adresse Vorrichtung (dEA=dEvice Address)**  Gibt dem Steuerungsprogramm die Adresse des Gerätes an. **Zulässiger Bereich: 0 bis 14**  < Werkseinstellung: "0" >

**FAA: Adresse Familie (FAA=FAmily Address)**  Gibt dem Steuerungsprogramm die Familie des Gerätes an. **Zulässiger Bereich: 0 bis 14 < Werkseinstellung: "0" >** 

**Adr: Regler-Adresse Modbus Protokoll Zulässiger Bereich: 1 bis 255**  < Werkseinstellung: "1" >

**bAU: Auswahl baudrate 48** (0) = 4800, **96** (1) = 9600, **192** (2) = 19200, **384** (3) = 38400 < Werkseinstellung: "96" >

**Pty: Paritätsbit Modbus (Pty=Modbus Parity bit) n** (0) = Keiner (none), **E** (1) = Gerade (Even), **o** (2) = Ungerade (odd) **< Werkseinstellung: "E" >** 

**StP: Stoppbit Modbus (StP=Modbus stop bit) 1b**  $(0) = 1$  Bit, **2b**  $(1) = 2$  Bit **< Werkseinstellung: "1b" >** 

# ANZEIGE (Register mit Bezeichnung "diS")

#### **LOC: Tastatur-Sperrung (LOC=keyboard - LOCk)**

Es besteht immer die Möglichkeit, die Programmierung der Parameter aufzurufen und dieselben zu ändern, einschliesslich des Status dieses Parameters, um das Entsperren der Tastatur zu ermöglichen. **n** (0) = Nein (no), **y** (1) = Ja (yes) **< Werkseinstellung: "n" >** 

# **PS1: Passwort 1 (PS1=PaSsword 1)**

Gestattet, falls befähigt (von 0 verschiedener Wert) den Zugang zu den Parametern des Niveaus "Benutzer". **Zulässiger Bereich: 0 bis 250 < Werkseinstellung: "0" >** 

#### **PS2: Passwort 2 (PS2=PaSsword 2)**

Gestattet, falls befähigt (von 0 verschiedener Wert) den Zugang zu den Parametern dieses Niveaus 2 (Installateur). **Zulässiger Bereich: 0 bis 250**  < Werkseinstellung: "15" >

#### **ndt: Anzeige mit Kommastelle (ndt=number display type)**

Anzeige mit Dezimalpunkt. **N** (0) = Nein (no), **y** (1) = Ja (yes), (**int** (2) = ganzen Zahl für Regler mit 4-20mA-Eingang) **< Werkseinstellung: "n" >** 

#### **CA1: Kalibrierung 1 (CA1=CAlibration 1)**

Positiver oder negativer Temperaturwert, der zu dem von der Temperatursonde gelesenen Wert (gemäss Parameter CAi) addiert wird.

**Zulässiger Bereich: -30 bis 30 (-30,0 bis 30,0) °C < Werkseinstellung: "0" >** 

### **CAi: Auswirkung Kalibration auf Anzeige, Temperaturregelung oder auf beide**

 = addiert nur zur angezeigten Temperatur. = ändert nur zu der von den Reglern verwendeten Temperatur und nicht zur Anzeige, die unverändert bleibt. = addiert zur angezeigten Temperatur, die auch von den Reglern verwendet wird. **< Werkseinstellung: "2" >** 

**LdL: Vom Gerät anzeigbarer Mindestwert (LdL=Low display Level) Zulässiger Bereich: -328 (-199,9) bis "HdL" °C < Werkseinstellung: "-199" >** 

**HdL: Vom Gerät anzeigbarer Höchstwert (HdL=High display Level) Zulässiger Bereich: "LdL" bis 1350 (199,9) °C < Werkseinstellung: "1350" >** 

**dro: Masseinheit für Anzeige (dro=display read-out)**  Wahl °C oder °F für die Anzeige der von der Sonde gelesenen Temperatur.

**C** (0) =  $^{\circ}$ C, **F** (1) =  $^{\circ}$ **F < Werkseinstellung: "C" >** 

# **KONFIGURATION (Register mit Bezeichnung "CnF")**

# **H00: Wahl des Sondentyps, TCJ, TCK oder PT100**

**Jtc** (0) = TCJ, **Htc** (1) = TCK, **Pt1** (2) = PT100 **< Werkseinstellung: "Jtc" >** 

**H02: Aktivierungszeit Tasten, wenn mit einer zweiten Funktion konfiguriert**  Die Tasten ESC, UP und DOWN (sofern für eine zweite Funktion konfiguriert) zur Aktivierung dieser Funktion für die Zeit "H02" drücken. **HINWEIS: Die Aktivierungszeit der AUX-Funktion ist auf 0,5 Sekunden fest vorgegeben. Zulässiger Bereich: 0 bis 15 Sekunden**  < Werkseinstellung: "5" >

**H05: Filter-Fenster; Anzeige-Trägheit der Temperatur im Display -2** = sehr schnell, **-1** = schnell, **0** = normal, **1** = langsam, **2** = sehr langsam < Werkseinstellung: "0" >

# **H06: Taste oder Digitaleingang mit Aux/Beleuchtung oder Mikroport aktiviert bei ausgeschaltetem Gerät (aber stromversorgt)**

**n** (0) = nicht aktiviert, **y** (1) = aktiviert **< Werkseinstellung: "y" >** 

### **H08: Betriebsart in Standby**

 = nur Display ausgeschaltet = Display eingeschaltet und Regler blockiert = Display ausgeschaltet und Regler blockiert **< Werkseinstellung: "2" >** 

#### **H10: Verzögerungszeit Aktivierung Ausgang bei Einschaltung**

Verzögerungszeit für die Aktivierung des Ausgangs bei Einschaltung. Mindestverzögerungszeit für Einschaltung des Abnehmers bei einem Neustart nach einem Stromausfall. **Zulässiger Bereich: 0 bis 250 Minuten < Werkseinstellung: "0" >** 

### **H31: Konfigurierbarkeit Taste UP .. A**"

- **0** = Deaktiviert
- **1** = SANFTANLAUF
- **2** = Offset Sollwert / reduzierter Sollwert (Economy)
- **3** = Sperren Ausgänge
- **4** = Periodischer Zyklus
- **5** = Ausgang AUX
- **6** = Standby
- **7** = Nicht verwendet
- **< Werkseinstellung: "0" >**

H32: Konfigurierbarkeit Taste DOWN "✔" Analog zu H31 **< Werkseinstellung: "0" >** 

**H33: Konfigurierbarkeit Taste ESC .**  $\mathbb{O}^n$ Analog zu H31 **< Werkseinstellung: "6" >** 

**rEL: Version des Instruments (rEL=rELease firmware)**  Parameter, der nur abgelesen werden kann (z.B. "5").

# **COPY CARD (Register mit Bezeichnung "FPr")**

## **UL: Übertragung** (UL=Up Load)

Übertragung der Programmierungsparameter von Instrument zu Copy Card.

#### **dL: Herunterladen** (dL=down Load)

Übertragung der Programmierungsparameter von Copy Card zu Instrument.

#### **Fr: Formatierung der Copy Card.**

Löschen aller in der Copy Card gespeicherten Daten.

Anmerkung: Die Verwendung des Parameters "Fr" (Formatierung der Copy Card) führt zum Verlust aller eingegebenen Daten. Der Vorgang kann nicht rückgängig gemacht werden.

# **FUNKTIONEN (Register mit Bezeichnung "FnC")**

**SP (OSP) on (oF) AtF (Atn) tAL** 

Nach Änderung dieser Parameter erscheint im Display "UnP" (unplug); = Spannungsversorgung trennen!

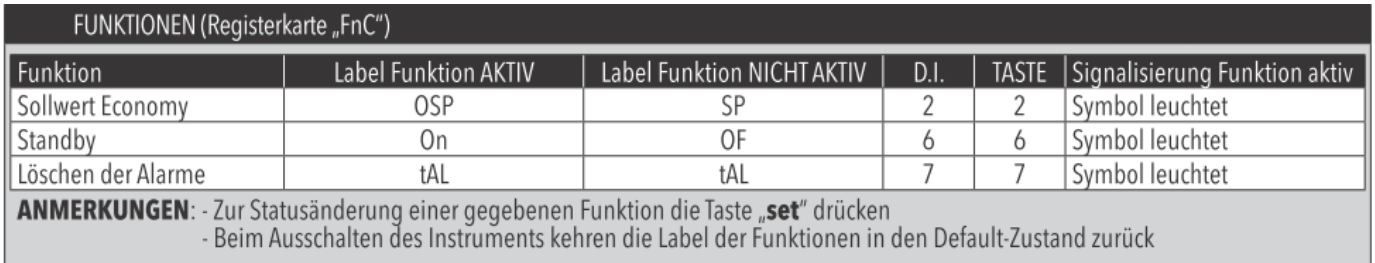

**HINWEIS:** Werden ein oder mehrere Parameter aus der Konfiguration geändert, MUSS der Regler zum ordnungsgemässen Betrieb aus- und wieder eingeschaltet werden.